## **Top Tips for a Healthcare Database Search**

**Phrase searching:** Phrases must be entered with quote marks eg "team" building" to ensure the words are found next to each other

**Proximity Searching:** Words within the specified number of words (n) of each other, in any order ADJn e.g. ADJ2

**Truncation or wildcard:** An asterisk \* will find all possible word endings eg lead\* to find leader, leaders, leadership, leading, leads etc.

**Map to Thesaurus:** Tick this box under the search box to look for relevant subject headings (not available in Health Business Elite where phrase searching should be used)

**Explode Feature:** Select this to include all related subject headings into a search. To see which ones you will be including it is necessary to click on the subject heading itself to open the list

**Major topics:** To make a term a major term – a major focus of the article – tick the major box

## **Combining Searches**

**AND** Will find both terms in the document

**OR** Will find documents containing at least one of the terms

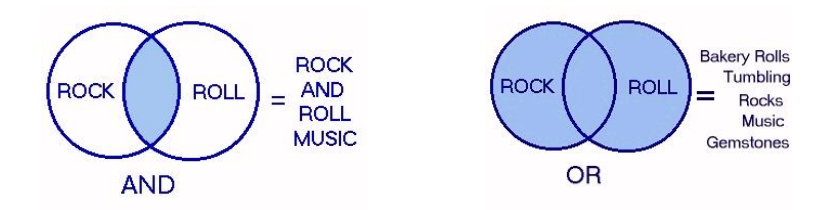

**De-duplication**: Note that you can only de-duplicate results sets totalling 500 or fewer. De-duplication should be your final search step, as you cannot continue to work with a de-duplicated set. De-duplicated sets will not run as part of a Saved Search

**Author and Journal searching:** Author and Journal search terms (for all but Cinahl and Health Business Elite) require special formats, because the field requires a full, not a partial match:

1. Author searching: use the format "smith j\*" , "smith je" or "smith\*" (include the quotes). Remember to select **Author** from the drop-down menu

2. Journal title searching: use the format "british journal of nursing", surgery (for a one word title) or surgery\* (for titles beginning with...). Remember to select **Journal name** from the drop-down menu